### **URGENT – ACTION CORRECTIVE DE SECURITE**

GE Healthcare Healthcare Systems 9900 Innovation Drive Wauwatosa, WI 53226, États‐Unis

Référence GE Healthcare: 80128

jeudi 23 décembre 2010

Destinataires: Administrateurs d'hôpital / Gestionnaires des risques Directeurs de Service d'oncologie / Radio‐oncologues Radiophysiciens / Dosimétristes / Thérapeutes Correspondant local de matériovigilance

Objet: **Advantage Workstation : AdvantageSim – Visualisation des DRR (Digitally Reconstructed Radiographic ‐ radiographie reconstruite numériquement)**

GE Healthcare a pris connaissance d'un problème de visualisation des DDR (radiographie reconstruite numériquement) qui se produit lorsque la fonction FUSION (Blending DRR) ou la fonction DEPLACER L'ISOCENTRE (Isocenter Move Mode) sont utilisées conjointement à d'autres fonctions spécifiées de l'application AdvantageSim sur l'Advantage Workstation. Ces incohérences peuvent porter préjudice aux patients. Les autres fonctions d'AdvantageSim ne sont pas concernées. **Veuillez vous assurer que tous les utilisateurs potentiels de votre établissement sont informés de cet avis de sécurité et des mesures recommandées.**

**Problème de sécurité** Les problèmes suivants ont été identifiés sur l'application AdvantageSim. Veuillez consulter l'annexe pour obtenir des explications détaillées.

- 1. Sur certaines versions d'AdvantageSim, lorsque la fonction **CENTRER SUR CURSEUR** (Center on Cursor) est utilisée conjointement à la DDR fusionnée, la DDR acquise reste figée en position initiale alors que la DDR active se déplace vers la position où le curseur 3D est centré à l'écran.
- 2. Sur certaines versions d'AdvantageSim, lorsque la fonction **DEPLACER L'ISOCENTRE** (Isocenter Move mode) est utilisée conjointement à la DDR fusionnée, la DDR acquise reste figée en position initiale alors que la DDR active est correctement recalculée et affichée.
- 3. Lors du changement de la série d'images (dans le coin supérieur gauche d'une vue DDR), la DDR acquise n'est pas recalculée ni annulée lorsque vous utilisez la fonction FUSION (Blending DRR).
- 4. Lorsque vous utilisez la fonction FUSION (Blending DRR), la visualisation de la DDR acquise peut changer sans que les paramètres de visualisation (MELANGE [Mixing] et CONTROLE DE PROFONDEUR [Depth Control]) ne soient mis à jour à l'écran après avoir choisi un préréglage DDR pour la DDR active.
- 5. Lorsqu'un nouveau faisceau est créé après avoir utilisé l'affichage conjoint de la DDR sur un faisceau précédent, le retour à ce faisceau précédent peut empêcher l'affichage des annotations correspondant aux fonctions FUSION (Blending DRR), MELANGE (Mixing) et CONTROLE DE PROFONDEUR (Depth Control).
- **Produits concernés** Le problème de sécurité n°1 concerne toutes les Advantage Workstations possédant les versions 5.x, 6.x et 7.x (AdvantageSim MD) jusqu'à la version 7.7.0 d'AdvantageSim. Ces produits ont été distribués depuis août 2000.

Les problèmes de sécurité n°2 à 5 concernent toutes les Advantage Workstations possédant les versions 7.x (AdvantageSim MD) jusqu'à la version 7.7.0 d'AdvantageSim. Ces produits ont été distribués depuis octobre 2005.

La version est affichée dans le coin supérieur gauche du panneau d'interface utilisateur gauche d'AdvantageSim.

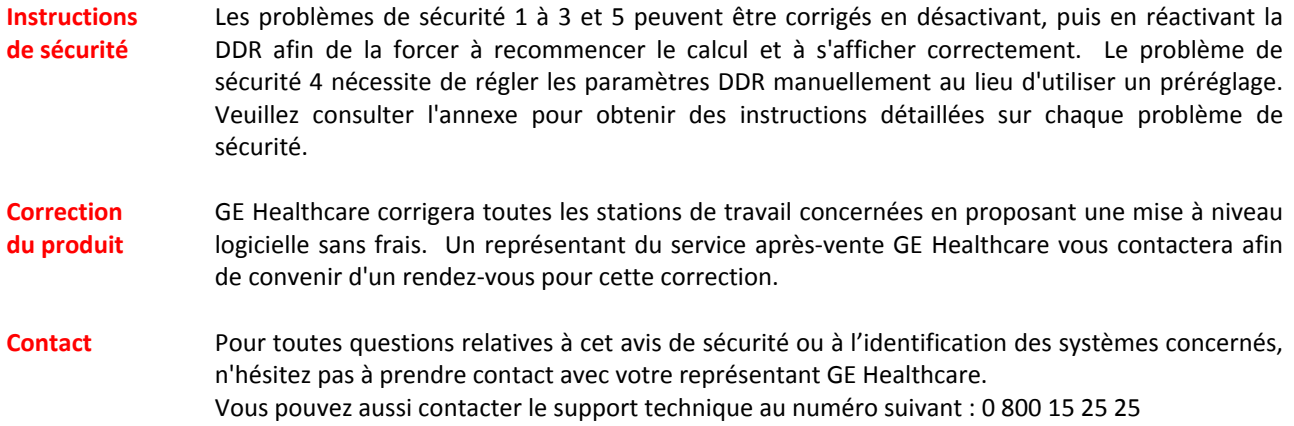

GE Healthcare confirme que l'Afssaps a été informée de cet avis de sécurité.

Soyez assurés que le maintien d'un niveau de sécurité et de qualité élevé est notre principale priorité. Pour toute question, n'hésitez pas à nous contacter immédiatement.

Cordialement,

James Dennison Vice‐Président QARA GE Healthcare Systems 9900 Innovation Drive Mail Stop : RP2130 Wauwatosa, WI 53226, États‐Unis James.Dennison@ge.com

#### **Problème de sécurité**

1. Sur certaines versions d'AdvantageSim, lorsque la fonction **CENTRER SUR CURSEUR** (Center on Cursor) est utilisée conjointement à la DDR fusionnée, la DDR acquise reste figée en position initiale alors que la DDR active se déplace vers la position où le curseur 3D est centré à l'écran.

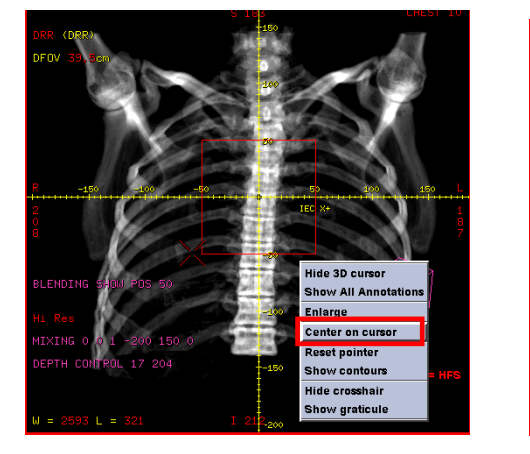

Illustration 1 : Fonction **CENTRER SUR CURSEUR** (Center on Cursor)

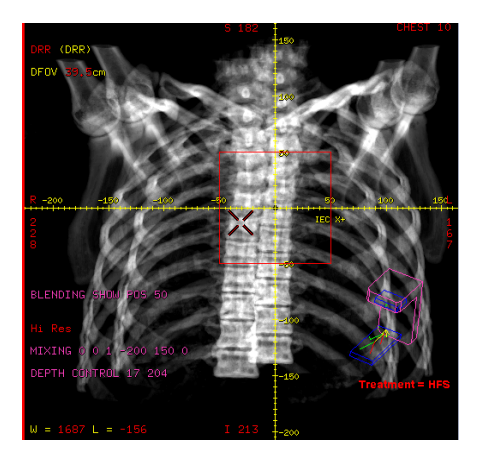

Illustration 2 : DDR fusionnée visiblement mal alignée lors de l'utilisation de la fonction **CENTRER SUR CURSEUR** (Center on Cursor)

DDR du poumon avec voies aériennes extraite et fusionnée. Notez l'emplacement de la carina, juste au‐ dessus des réticules.

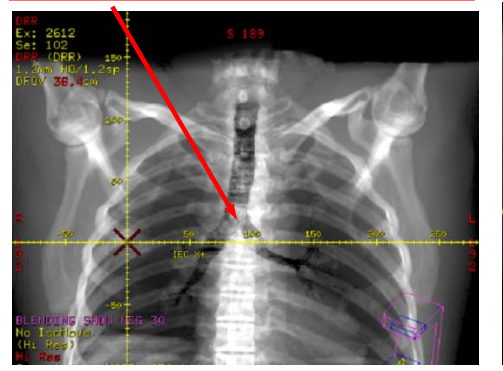

Illustration 3 : DDR fusionnée sans erreur d'alignement

DDR du poumon avec voies aériennes extraite et fusionnée. Après utilisation du mode **CENTRER SUR CURSEUR** (Center on Cursor) : emplacement de la carina mal alignée au‐ dessous des réticules.

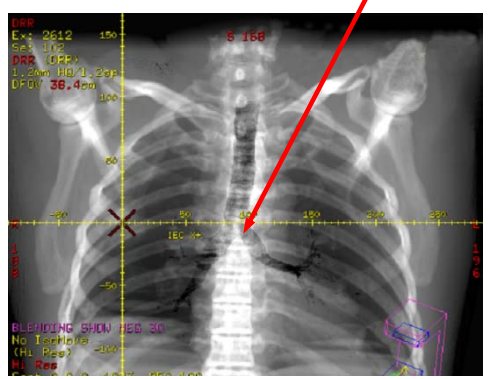

Illustration 4 : DDR fusionnée de l'illustration 3 après utilisation du mode **CENTRER SUR CURSEUR** (Center on Cursor),

avec erreur d'alignement non évident

### **Instructions de sécurité**

La DDR fusionnée peut être réalignée pour afficher les deux DDR en position correcte en la désactivant puis en la réactivant une fois à l'aide du bouton le plus à gauche de la barre d'outils du faisceau (voir ci‐dessous).

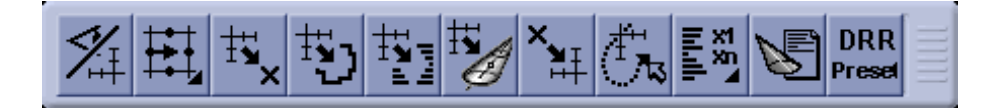

### **Problème de sécurité**

2. Sur certaines versions d'AdvantageSim, lorsque la fonction **DEPLACER L'ISOCENTRE** (Isocenter Move mode) est utilisée conjointement à la DDR fusionnée, la DDR acquise reste figée en position initiale alors que la DDR active est correctement recalculée et affichée.

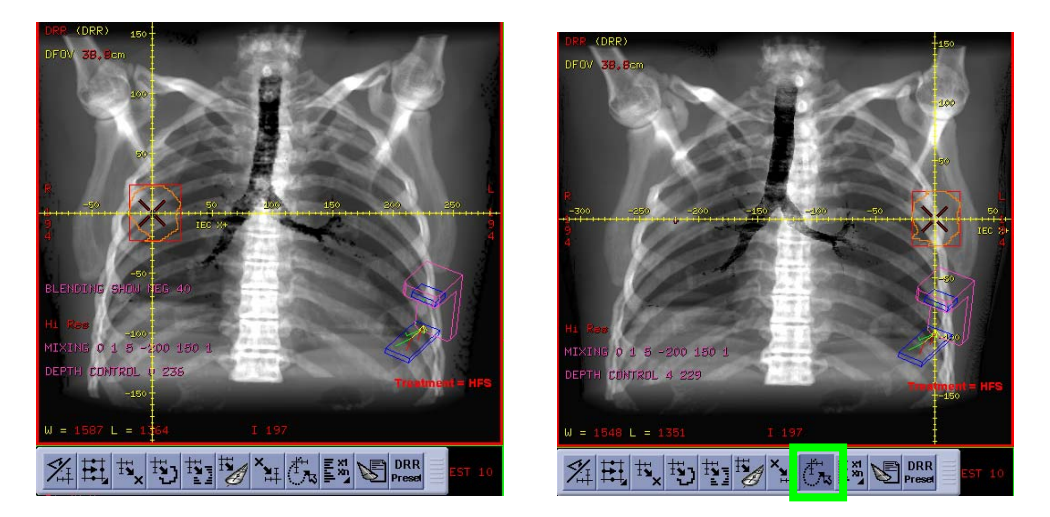

Illustration 5 : DDR fusionnée avant (à gauche) et après (à droite) utilisation du mode **DEPLACER L'ISOCENTRE** (Isocenter Move mode, bouton encadré en vert) pour modifier l'isocentre. Cet exemple représente un mouvement extrême de l'isocentre pour illustrer le problème.

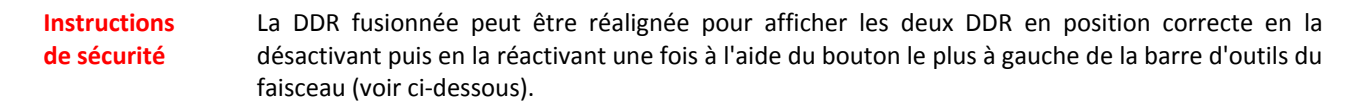

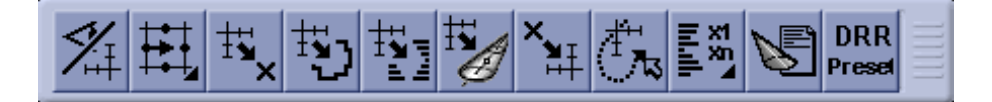

### **Problème de sécurité**

3. Lors du changement de la série d'images (dans le coin supérieur gauche d'une vue DDR), la DDR acquise n'est pas recalculée ni annulée lorsque vous utilisez la fonction FUSION (Blending DRR).

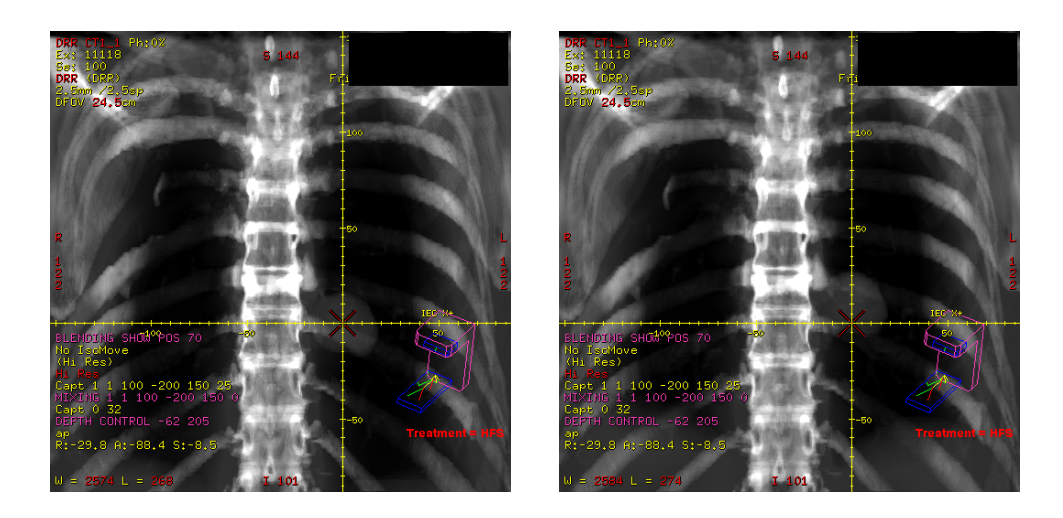

Illustration 6 : Phase 0 % fusionnée avec une phase 0 % (à gauche) et phase 50 % fusionnée avec une phase 0 % (à droite). Les deux présentent une phase 0 % dans le coin supérieur gauche.

## **Instructions de sécurité**

La DDR fusionnée peut être réalignée pour afficher les deux DDR en position correcte en la désactivant puis en la réactivant une fois à l'aide du bouton le plus à gauche de la barre d'outils du faisceau (voir ci‐dessous).

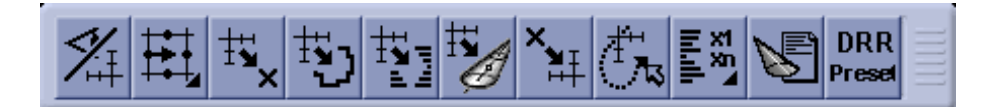

#### **Problème de sécurité**

4. Lorsque vous utilisez la fonction FUSION (Blending DRR), la visualisation de la DDR acquise peut changer sans que les paramètres de visualisation (MELANGE [Mixing] et CONTROLE DE PROFONDEUR [Depth Control]) ne soient mis à jour à l'écran après avoir choisi un préréglage DDR pour la DDR active.

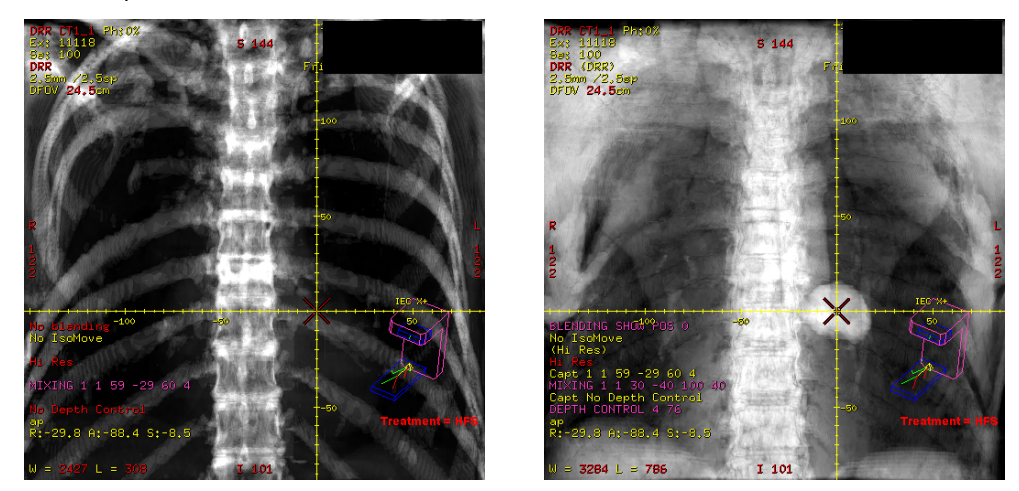

Illustration 7 : DDR initiale avec préréglage os (à gauche), visualisation incorrecte après utilisation du mode FUSION avec un autre préréglage (à droite)

### **Instructions de sécurité**

Afin de visualiser la DDR correctement, il est important de ne pas utiliser de préréglage pour la 2<sup>ème</sup> DDR de la paire fusionnée. Si le problème s'est déjà produit, suivez la procédure ci-dessous pour restaurer une visualisation correcte :

- 1. Désactivez le mode FUSION
- 2. Sélectionnez un préréglage pour la 1<sup>ère</sup> DRR
- 3. Réalisez une acquisition de la DDR
- 4. Appliquez le mode MELANGE et/ou FUSION manuellement
- 5. Activez le mode MELANGE

#### **Problème de sécurité**

5. Lorsqu'un nouveau faisceau est créé après avoir utilisé l'affichage conjoint de la DDR sur un faisceau précédent, le retour à ce faisceau précédent peut empêcher l'affichage des annotations correspondant aux fonctions FUSION (Blending DRR), MELANGE (Mixing) et CONTROLE DE PROFONDEUR (Depth Control).

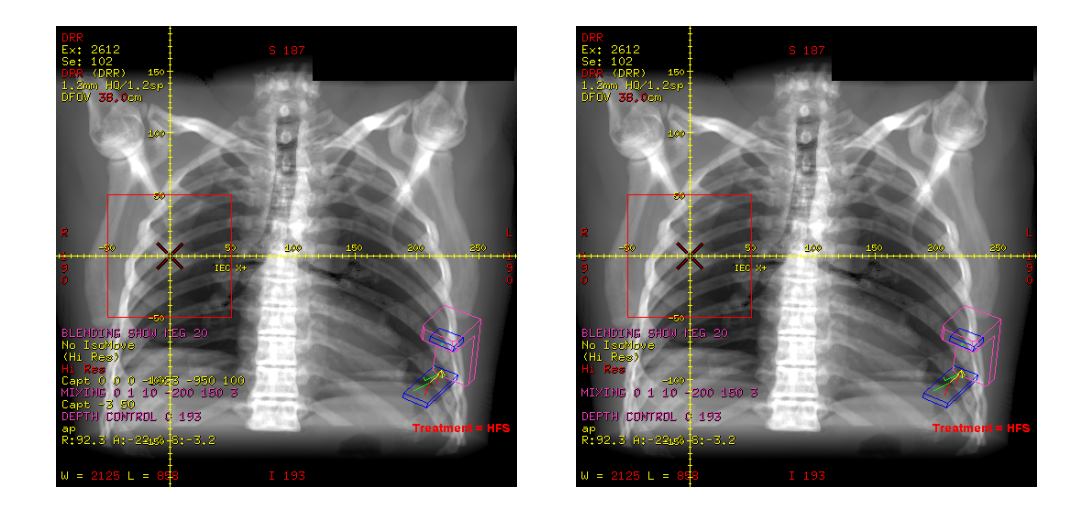

Illustration 8 : DDR fusionnée initiale avec toutes les annotations affichées (à gauche), après ajout d'un autre faisceau, l'annotation fusionnée n'apparaît pas (à droite)

**Instructions de sécurité**

Cette annotation peut être restaurée en désactivant puis en réactivant la DDR une fois à l'aide du bouton le plus à gauche de la barre d'outils du faisceau (voir ci‐dessous).

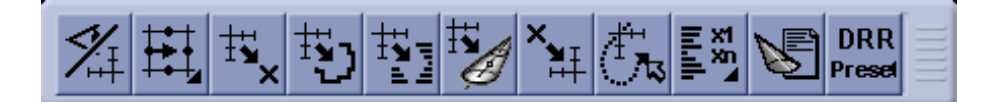

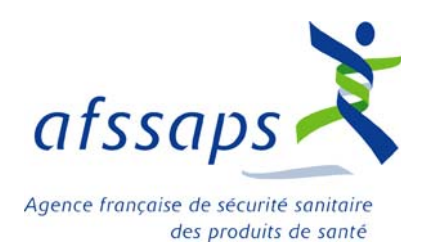

#### **DIRECTION DE L'EVALUATION DES DISPOSITIFS MEDICAUX**

UNITE MATERIOVIGILANCE DES EQUIPEMENTS

Tél. : +33 (0)1 55 87 37 78

A l'attention des responsables d'établissement et correspondants locaux de matériovigilance, pour diffusion aux services concernés.

Fax. : +33 (0)1 55 87 37 02 Saint-Denis, le jeudi <sup>23</sup> décembre <sup>2010</sup>

# **MATERIOVIGILANCE : Recommandation concernant la station de travail Advantage Sim GE Healthcare**

La société GE Healthcare vous adresse ce jour une information de sécurité concernant les stations de travail Advantage Sim, utilisées pour le traitement des images de simulation scanner avant une radiothérapie.

Après avis d'experts et compte tenu des pratiques françaises, dans l'attente de la correction du logiciel, nous vous recommandons de ne pas utiliser la fonction « « FUSION » (Blending DRR) » qui consiste à superposer deux DRR, que ce soit pour effectuer le contourage ou pour positionner le patient pour son traitement.

*Ce courrier est disponible sur le site Internet de l'Afssaps : www.afssaps.sante.fr*

*Tout incident ou risque d'incident grave doit être déclaré dans le cadre de la matériovigilance à l'Afssaps / Département des vigilances – Fax 01.55.87.37.02.* 

*Toute information complémentaire relative à ces recommandations peut être demandée par mail à l'adresse dedim.ugsv@afssaps.sante.fr ou par téléphone au 01.55.87.37.78*